Authorised by the Victorian Government, 1 Treasury Place, Melbourne

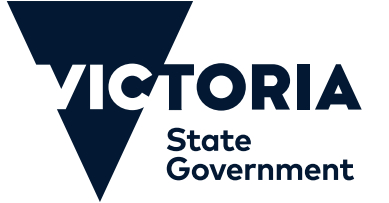

## **For more information go to CORONAVIRUS.vic.gov.au**

## **How to add your COVID-19 digital certificate to the Service Victoria app**

statement from your Medicare online account **Link** your **COVID-19 digital certificate** to

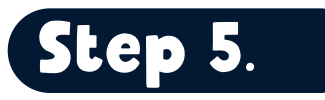

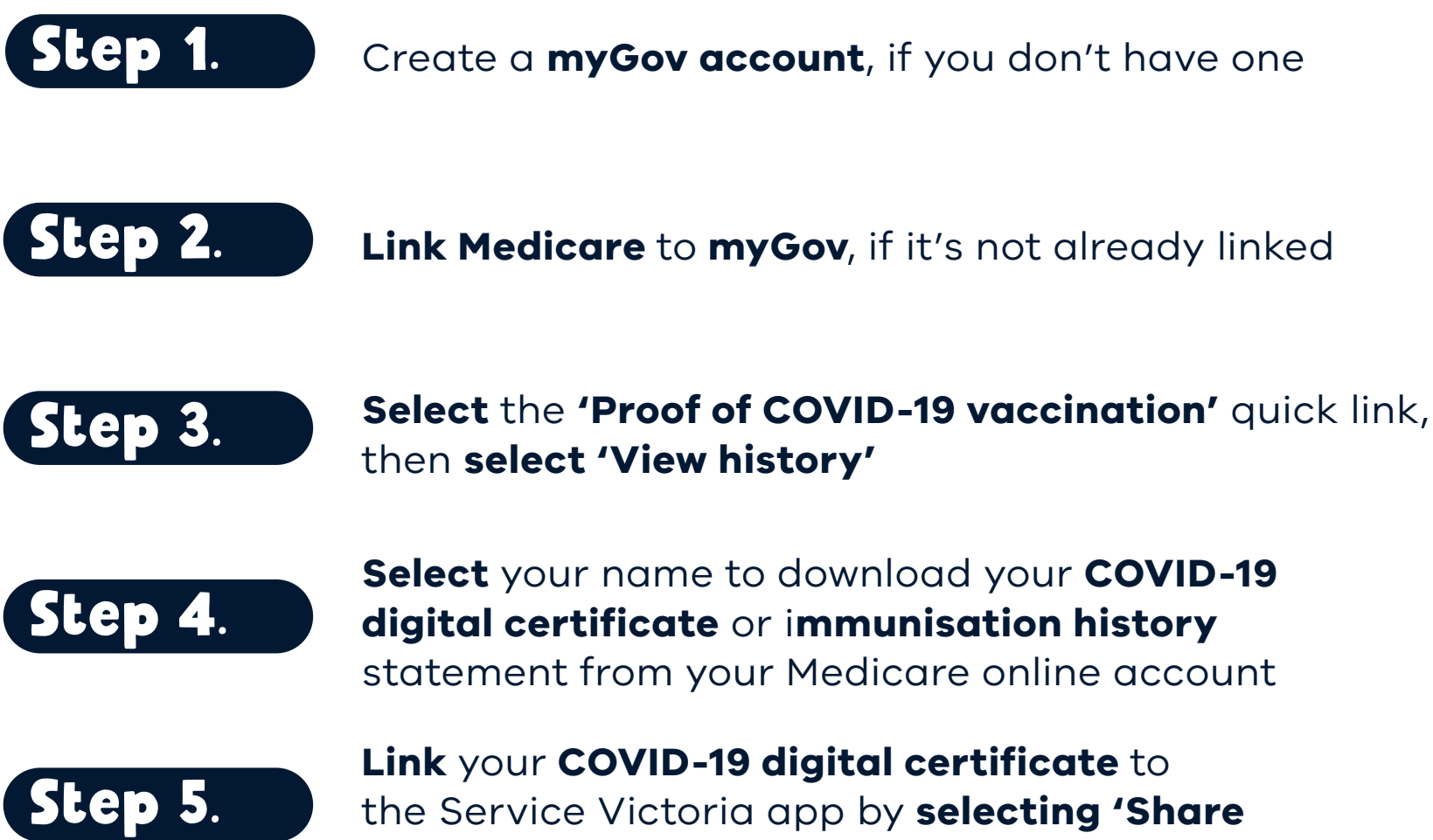

the Service Victoria app by **selecting 'Share certificate'**

**Tap 'share'** to Service Victoria, **click 'Accept and share'** and then **'Add certificate'**

To prove your vaccination status with a business or venue, **scan** their **Service Victoria QR code**. Your check-in confirmation will reveal an additional **green tick** to prove you are vaccinated.

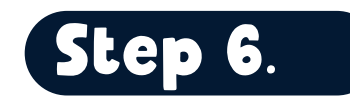

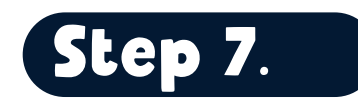

## **Download your COVID-19 proof from myGov by following these simple steps:**

## **Who can I call if I need help?**

Staff may be able to assist you in checking in if you need help. If you need further assistance call the 24/7 Coronavirus Hotline. **1800 675 398**

Poster updated October 2021